## **Tutorial USO REGISTRO ARGO**

1. Accedere con le credenziali provvisorie inviate dalla scuola

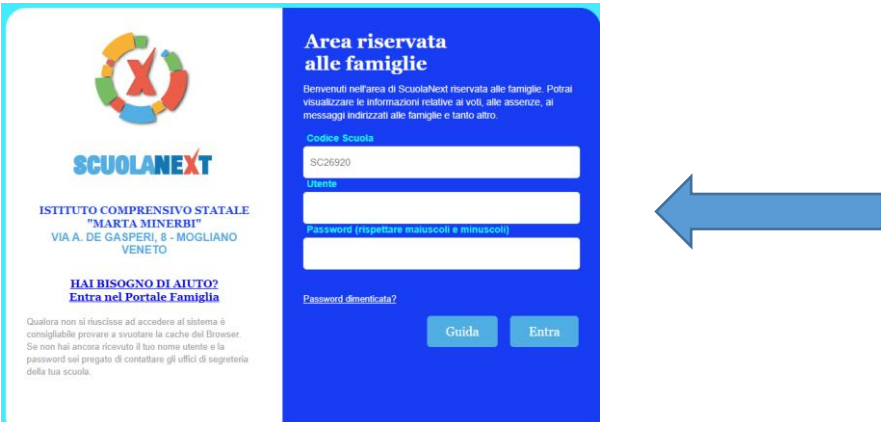

- 2. Dopo il primo accesso digitare i dati scelti da voi per i futuri accessi:
	- $\triangleright$  Identificativo Utente: esempio nome.cognome
	- Password: almeno 8 caratteri,1 lettera Maiuscola,1 simbolo

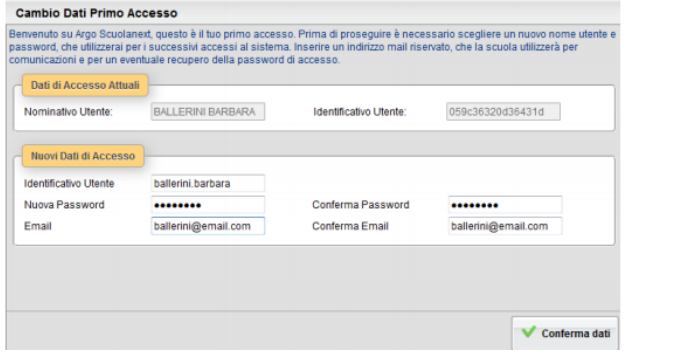

3. Una volta rientrati a sinistra vi troverete i servizi dedicati

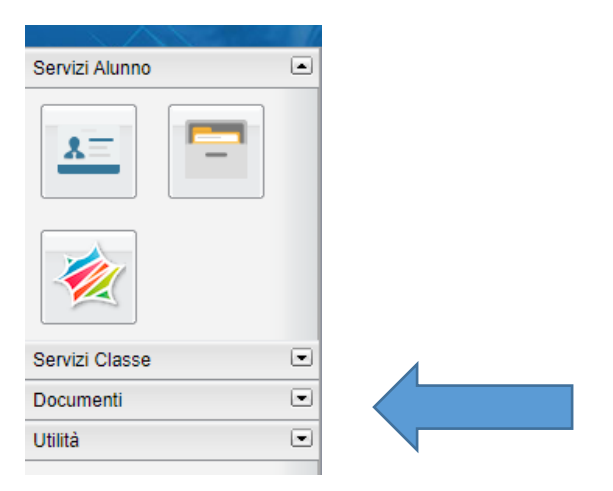

4. Per leggere le circolari e i documenti della scuola cliccare su:

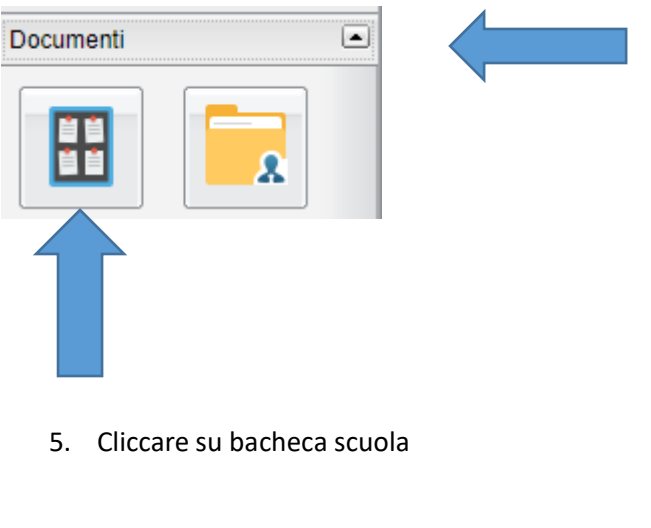

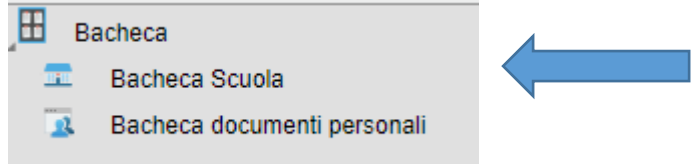

6. Una volta aperto troverete i documenti della scuola

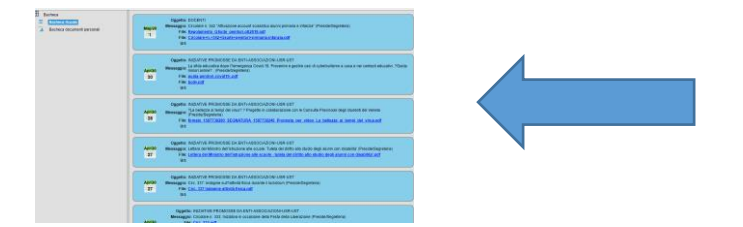